# **CESM Tutorial**Introduction to CESM2

#### **NCAR Climate and Global Dynamics Laboratory**

# Kate Thayer-Calder CESM Software Engineering Group

NCAR is sponsored by the National Science Foundation

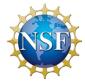

#### **Outline**

- The CESM project webpage
- CESM2 webpage
- CESM2 Quickstart Guide
- Downloading CESM
- CIME and the Case Control System
- Creating & Running a Case
- Getting More Help

# **CESM Web Page**

http://www.cesm.ucar.edu

Live Demo...

#### Take-away points

- CESM project information
- Working Groups information
- Community Project information
  - Large Ensemble
  - Last Millennium Ensemble
- What version of the model should you use?
  - Supported model releases Symantec versioning
  - Diagnostics plots for supported configurations

#### **CESM2** Web Page

http://www.cesm.ucar.edu/models/cesm2

Live Demo...

Take-away points

- Release notes and supported tags
- Download instructions no user registration required!
- Scientifically validated configurations
- On-line documentation Quickstart, CIME
- Prognostic component details and documentation

# Current CESM2 Coupling – data components permit flexible activation/deactivation of feedbacks

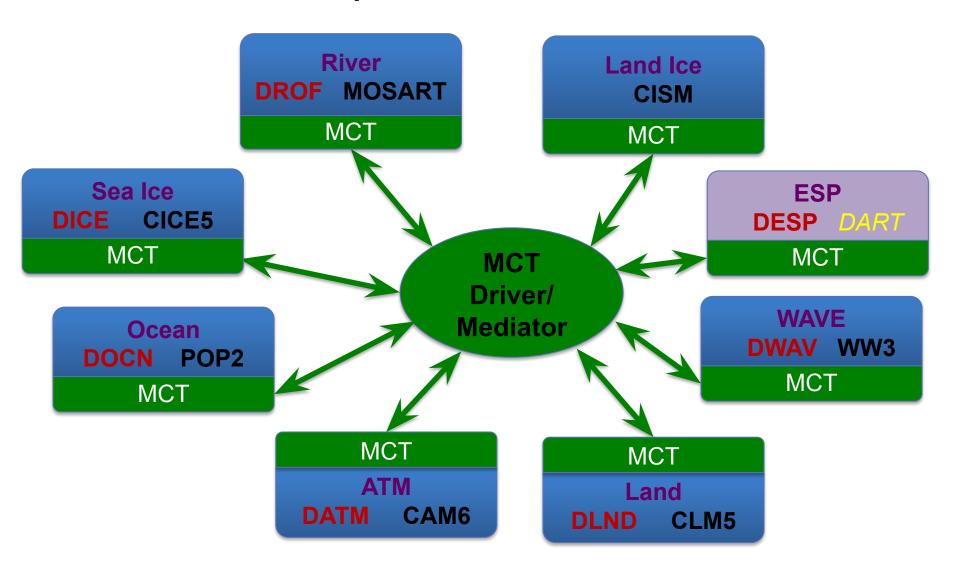

# Coupling Infrastructure for Modeling Earth (CIME)

(new python-based CESM infrastructure)

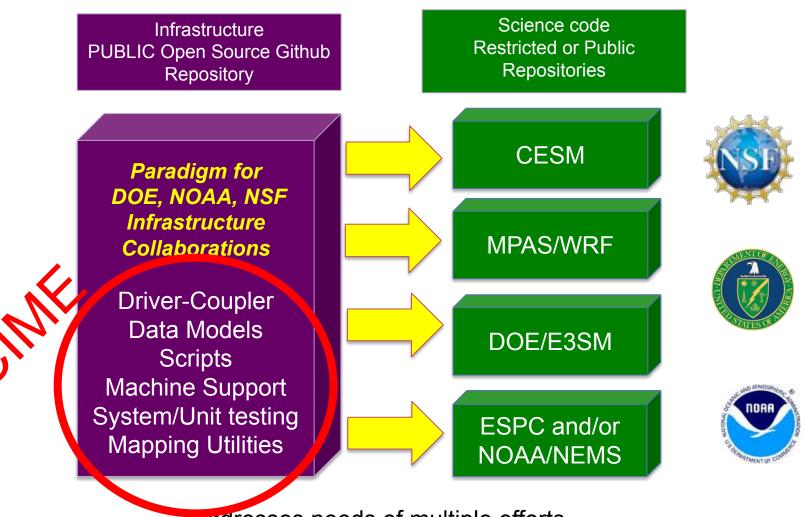

addresses needs of multiple efforts

#### **CESM2 Quickstart Workflow**

https://escomp.github.io/cesm/release-cesm2/

#### One-Time Setup Steps

- Download the CESM code
- Create an Input Data Root Directory
- Porting

#### Creating & Running a Case

- Create a New Case
- Invoke case.setup
- Build the Executable with case build
- Run the Model with case submit
- Review Output Data

# How to Setup Your CESM Workspace

**Paths** are the directions to the location of different pieces of your experiment **Roots** are saved paths that point to each piece

You will need to be aware of 4 paths in your project: Path to your CESM code. This is referred to as SRCROOT Source and contains CIMEROOT. Code Path to your case directories. Case This is your CASEROOT. Path to your build and run directories. Referred to later as OBJROOT and EXEROOT. **Build** Run Data Path to your Archived data. Archive Saved as your DOUT S ROOT.

#### **Download CESM**

Note: The tutorial uses a slightly modified version of CESM that has been checked out for you on Cheyenne. You do not need to do the steps below for the practical, but you may for your later work!

```
work/fischer> git clone -b release-cesm2.1.1 https://github.com/ESCOMP/cesm.git cesm2.1.1
Cloning into 'cesm2.1.1'...
remote: Enumerating objects: 26, done.
remote: Counting objects: 100% (26/26), done.
remote: Compressing objects: 100% (22/22), done.
remote: Total 2424 (delta 11), reused 17 (delta 4), pack-reused 2398
Receiving objects: 100% (2424/2424), 2.01 MiB | 0 bytes/s, done.
Resolving deltas: 100% (1322/1322), done.
Note: checking out '69af836c8a857ccac1b36efc04b0008770e5970d'.
You are in 'detached HEAD' state. You can look around, make experimental
changes and commit them, and you can discard any commits you make in this
state without impacting any branches by performing another checkout.
If you want to create a new branch to retain commits you create, you may
do so (now or later) by using -b with the checkout command again. Example:
                                                                                    Source
                                                                                      Code
  git checkout -b <new-branch-name>
work/fischer> cd cesm2.1.1
Directory: /glade/work/fischer/cesm2.1.1
fischer/cesm2.1.1> ls
                    cime config doc
ChangeLog
                                                LICENSE.txt
                                                                  README.rst
ChangeLog template Copyright
                                 Externals.cfg manage externals
fischer/cesm2.1.1>
```

- cime\_config contains CESM specific configuration information for CIME
- manage\_externals contains utilities for downloading component models which are defined in the Externals.cfg file

# Checkout all the model components

Note: Try this at home!
The tutorial setup has already done this step for you.

```
fischer/cesm2.1.1> pwd
/glade/work/fischer/cesm2.1.1
fischer/cesm2.1.1> ./manage externals/checkout externals
Processing externals description file: Externals.cfg
Checking status of externals: clm, mosart, ww3, cime, cice, pop, cism, rtm, cam,
Checking out externals: clm, mosart, ww3, cime, cice, pop, cism, rtm, cam,
Processing externals description file: Externals_CLM.cfg
Checking out externals: fates, ptclm,
Processing externals description file: Externals_POP.cfg
Checking out externals: cvmix, marbl,
Processing externals description file: Externals_CISM.cfg
Checking out externals: source_cism,
```

fischer/cesm2.1.1>

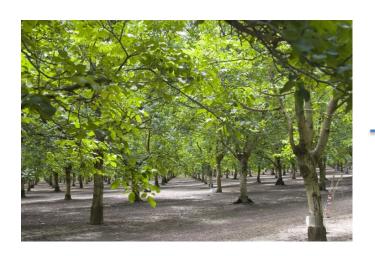

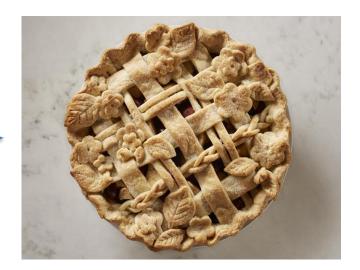

#### **Download listing of CESM**

Note: I've switched paths to the pre-downloaded tutorial version of the model

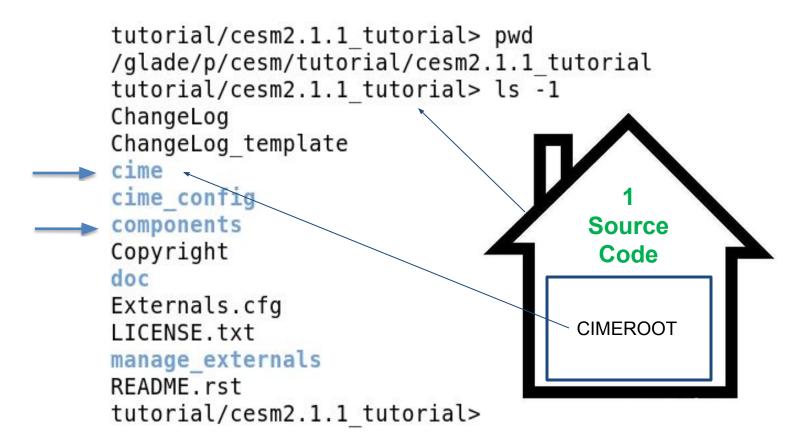

#### **Components listing**

```
tutorial/cesm2.1.1 tutorial> cd components/
Directory: /qlade/p/cesm/tutorial/cesm2.1.1 tutorial/components
cesm2.1.1 tutorial/components> ls -1
             Community Atmosphere Model
cam
                      - Community Sea Ice Model
cice

    Community Ice Sheet Model

cism

    Community Land Model

clm
           Model for Scale Adaptive River Transport
mosart -
          ——— Parallel Ocean Program
gog
            ----River Transport Model
rtm
      WaveWatch3
WW3
cesm2.1.1 tutorial/components>
      cesm2.1.1 tutorial/components> cd cam
      Directory: /qlade/p/cesm/tutorial/cesm2.1.1 tutorial/components/cam
      components/cam> ls -1
                                           cesm2.1.1 tutorial/components> cd clm
      bld
                                           Directory: /qlade/p/cesm/tutorial/cesm2.1.1 tutorial/components/clm
      chem proc
                                           components/clm> ls -1
      cime config
                                           bld
                                           cime config
      doc
                                           CODE OF CONDUCT.md
      src
                                           CONTRIBUTING. md
      SVN EXTERNAL DIRECTORIES
                                           Copyright
      test
                                           CTSMMasterChecklist
      tools
                                           doc
      components/cam>
                                           Externals.cfg
                                           Externals CLM.cfg
                                           LICENSE
                                           manage externals
                                           parse cime.cs.status
                                           README
                                           README EXTERNALS.rst
                                           README.rst
                                           src
                                           src clm40
                                           test
                                           tools
                                           components/clm>
```

#### **CIME – Common Infrastructure for Modeling the Earth**

https://github.com/ESMCI/cime

Live demo...

#### Take-away points

- Coupling infrastructure
- Data and stub models for satisfying driver/mediator requirements
- Testing infrastructure
- Python scripts and XML configuration files for the Case Control System

```
tutorial/cesm2.1.1 tutorial> cd cime
Directory: /glade/p/cesm/tutorial/cesm2.1.1 tutorial/cime
cesm2.1.1 tutorial/cime> ls -1
ChangeLog
ChangeLog template
CMakeLists.txt
config
CONTRIBUTING.md
doc
index.html
LICENSE.TXT
README.md
scripts
src
tools
utils
cesm2.1.1 tutorial/cime>
```

#### **XML**

#### **eXtensible Markup Language**

- XML is used to define documents with a standard format that can be read by any XML-compatible application.
- In CESM, XML is used as a database to store configuration and control settings.

- CESM Conventions \$name can be either a shell environment variable or a CESM XML id name.
- For example, CIMEROOT refers to the directory path location of the cime directory in the CESM checkout.

.... But the shell does not know about \$CIMEROOT

#### For software engineers:

CIME uses XML files as the data store for configuration and variable settings and a set of python modules to parse those XML files and create an experiment case specific environment for setup, build, and batch submission.

# CIME Documentation http://esmci.github.io/cime

```
cesm2.1.1 tutorial/cime> cd scripts/
Directory: /glade/p/cesm/tutorial/cesm2.1.1 tutorial/cime/scripts
cime/scripts> ls -1
create clone
create newcase
create test
data assimilation
fortran_unit testing
                                                 Source
lib
                                                  Code
query config
query testlists
                                                CIMEROOT
tests
Tools
cime/scripts>
```

Don't be afraid to explore in these directories in the lab session this afternoon!

## Work Flow: Super Quick Start

#### CESM2 can be run with a set of 4 commands

Set of commands to build and run the model on supported machine cheyenne

Case

# one time step - create a directory to store your experiment case roots mkdir ~/cases # go into scripts subdirectory of cime cd /glade/p/cesm/tutorial/cesm2.1 tutorial 2021/cime/scripts # create a new case in the directory "cases" in your home directory ./create newcase --case ~/cases/b.day1.0 --res f19 g17 --compset B1850 # go into the case you just created in the last step cd ~/cases/b.day1.0 # invoke case.setup ./case.setup # build the executable (cheyenne specific commands!) qcmd -- ./case.build # submit your run to the batch queue

./case.submit

## Create a new case experiment

In the cime/scripts directory, create\_newcase is the tool that generates a new case.

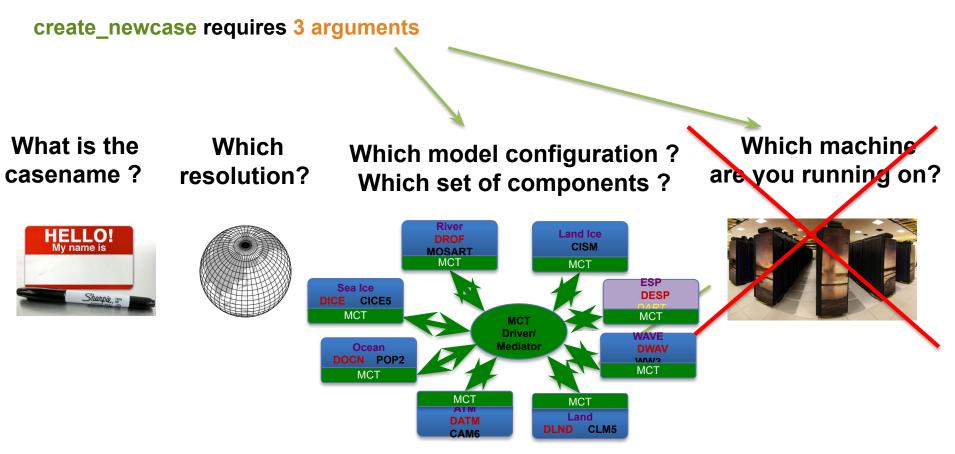

#### NOTES:

- for all user scripts, you can run the script name followed by the --h or --help argument to see help documentation and a list of all command line arguments.
- Double dashes "--" are now required with command line arguments
- --mach is not required on CESM supported machines

#### create\_newcase arguments

create\_newcase requires 3 arguments

create\_newcase --case ~/cases/b.day1.0 -res f19\_g17 --compset B1850

What is the casename?

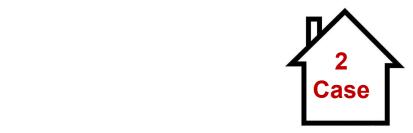

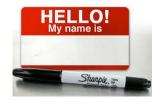

case specifies the name and location of the case being created ~/cases/b.day1.0

#### **NOTES:**

 experiment case naming conventions for CESM are described on the CESM2 webpage at URL:

http://www.cesm.ucar.edu/models/cesm2/naming conventions.html

• If a path proceeding the case name is not specified, then the case is created as a subdirectory in the \$CIMEROOT/scripts directory.

#### create\_newcase arguments

create\_newcase requires 3 arguments

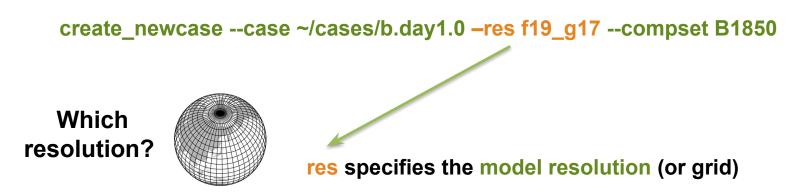

#### **Grid naming convention**

Each model resolution can be specified by its alias or long name.

**Example of equivalent alias and long name:** 

- alias: f19\_g17 (atm/Ind\_ocn/ice)
- long name: a%1.9x2.5\_l%1.9x2.5\_oi%gx1v7\_r%r05\_g%gland4\_w%ww3a\_m%gx1v7

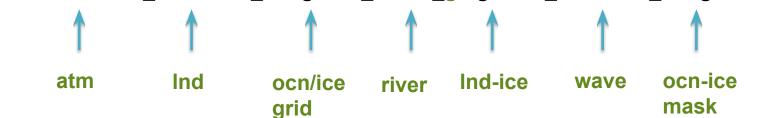

# **CESM2 Supported Grid Definitions**

http://www.cesm.ucar.edu/models/cesm2/config/grids.html

CIMEROOT/scripts/query\_config --grids --long

Live demo...

#### create\_newcase arguments

create\_newcase requires 3 arguments

create\_newcase --case ~/cases/b.day1.0 --res T31\_g37 --compset B1850
Which component set ?

compset specifies the "component set"

Component set specifies component models, forcing scenarios and physics options for those models

#### compset naming convention

Each model compset can be specified by its alias or long name.

**Example of equivalent alias and long name:** 

- alias: B1850

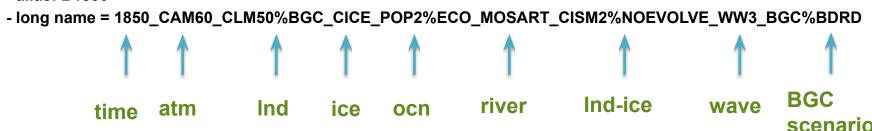

# **CESM2** Supported compset Definitions

http://www.cesm.ucar.edu/models/cesm2/config/compsets.html

CIMEROOT/scripts/query\_config –compsets

Live demo...

Take-away points

- compsets are defined by different model components and cime
- Some compsets are scientifically supported and/or tested while some are only defined
- compsets determine which grid is required

## Result of running create\_newcase

CIMEROOT/scripts/create\_newcase --case ~/cases/b.day1.0 --res f19\_g17 --compset B1850

```
cime/scripts> ./create newcase --case ~/cases/b.day1.0 --res f19 g17 --compset B1850
Compset longname is 1850 CAM60 CLM50%BGC-CROP CICE POP2%ECO%ABIO-DIC MOSART CISM2%NOEVOLVE WW3 BGC%BDRD
Compset specification file is /qlade/p/cesm/tutorial/cesm2.1.1 tutorial/cime/../cime config/config compsets.xml
Compset forcing is 1850
Com forcing is Biogeochemistry intercomponent with diagnostic CO2
ATM component is CAM cam6 physics:
LND component is clm5.0:BGC (vert. resol. CN and methane) with prognostic crop:
ICE component is Sea ICE (cice) model version 5
OCN component is POP2 EcosystemAbiotic DIC/DIC14
ROF component is MOSART: MOdel for Scale Adaptive River Transport
GLC component is cism2 (default, higher-order, can run in parallel):cism ice evolution turned off (this is the standard configuration unless you're explicitly interested in ice
WAV component is Wave Watch
ESP component is
       specification file is /glade/p/cesm/tutorial/cesm2.1.1 tutorial/cime/../cime config/config pes.xml
Compset specific settings: name is RUN STARTDATE and value is 0001-01-01
Compset specific settings: name is RUN REFDATE and value is 0301-01-01
Compset specific settings: name is RUN TYPE and value is hybrid
Compset specific settings: name is RUN REFCASE and value is b.e20.B1850.f19 g17.release cesm2 1 0.020
Compset specific settings: name is CLM NAMELIST OPTS and value is use init interp=.true.
Machine is chevenne
                                                                            arid info
Pes setting: grid match is a%1.9x2.5.+l%1.9x2.5.+oi%gx1
Pes setting: machine match is cheyenne
                                                                                                                                            PE lavouts
Pes setting: compset match is CAM.+CLM.+CICE.+POP.+
Pes setting: grid
                         is a%1.9x2.5 l%1.9x2.5 oi%gxlv7 r%r05 g%gland4 w%ww3a m%gxlv7
Pes setting: compset
                         is 1850 CAM60 CLM50%BGC-CROP CICE POP2%ECO%ABIO-DIC MOSART CISM2%NOEVOLVE WW3 BGC%BDRD
                        is {'NTASKS ATM': 288, 'NTASKS ICE': 108, 'NTASKS CPL': 288, 'NTASKS LND': 144, 'NTASKS WAV': 36, 'NTASKS ROF': 40, 'NTASKS OCN': 288, 'NTASKS GLC': 36}
Pes setting: tasks
Pes setting: threads
                       is {'NTHRDS ICE': 1, 'NTHRDS ATM': 1, 'NTHRDS ROF': 1, 'NTHRDS LND': 1, 'NTHRDS WAV': 1, 'NTHRDS OCN': 1, 'NTHRDS CPL': 1, 'NTHRDS GLC': 1}
                        is {'ROOTPE OCN': 288, 'ROOTPE LND': 0, 'ROOTPE ATM': 0, 'ROOTPE ICE': 144, 'ROOTPE WAV': 252, 'ROOTPE CPL': 0, 'ROOTPE ROF': 0, 'ROOTPE GLC': 0}
Pes setting: rootpe
Pes setting: pstrid
                        is {}
Pes other settings: {}
Pes comments: about 12vpd expected
                                                                                                             compset longname
Compset is: 1850 CAM60 CLM50%BGC-CROP CICE POP2%ECO%ABIO-DIC MOSART CISM2%NOEVOLVE WW3 BGC%BDRD
Grid is: a%1.9x2.5 l%1.9x2.5 oi%gx1v7 r%r05 g%gland4 w%ww3a m%gx1v7
Components in compset are: ['cam', 'clm', 'cice', 'pop', 'mosart', 'cism', 'ww3', 'sesp', 'drv', 'dart']
This compset and grid combination is not scientifically supported, however it is used in 10 tests.
Machine specific info
Using project from .cesm proj: P93300606
No charge account info available, using value from PROJECT
Using project from .cime/config: P93300606
cesm model version found: release-cesm2.1.1
Batch system type is pbs
job is case.run USER REQUESTED WALLTIME None USER REQUESTED QUEUE None
```

Success! This is the CASEROOT directory

job is case.st archive USER REQUESTED WALLTIME None USER REQUESTED QUEUE None

Creating Case directory /glade/u/home/fischer/cases/b.day1.0

cime/scripts>

#### **CASEROOT** directory structure after running

```
/glade/u/home/fischer/cases/b.day1.0
cases/b.day1.0> ls -1
archive metadata
Buildconf
case, build
case.cmpgen namelists
case.qstatus
case.setup
case.submit
                       script to check required input data files and download
check case
                       them, if necessary
check input data
env archive.xml
env batch.xml
env build.xml

    User Customizable case XML files

env case.xml
env mach pes.xml
env mach specific.xml
env run.xml
LockedFiles
pelayout
preview namelists
preview run
README.case
                  User defined source code modifications (advanced!)
SourceMods
Tools
xmlchange script to change XML settings
                 script to query XML settings
xmlquery
cases/b.day1.0>
```

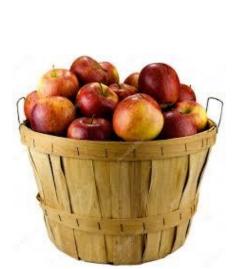

#### CASEROOT env \*.xml files

env\_\*.xml contains variables used by scripts -- some can be changed by the user

| env_archive.xml       | specifies rules for short-term archival script case.st_archive                                                                                  |
|-----------------------|----------------------------------------------------------------------------------------------------|
| env_batch.xml         | set by create_newcase to define batch specific settings used script case.submit                                                                 |
| env_build.xml         | specifies build information used by script case.build                                                                                           |
| env_case.xml          | set by create_newcase and cannot be modified                                                                                                    |
| env_mach_pes.xml      | specifies PE layout of components used by script case.run                                                                                       |
| env_mach_specific.xml | specifies machine specific information used by script case.build                                                                                |
| env_run.xml           | <ul> <li>sets run time information (such as length of run, frequency of<br/>restarts,) User interacts with this file most frequently</li> </ul> |

- To query a variable in an xml file use script xmlquery (or xmlquery -p)
- To modify a variable in an xml file use script xmlchange
   ./xmlchange STOP N=20

NOTE: You can edit the XML files manually but it is recommended that you use the xmlchange script to ensure that the XML schema is preserved!

#### **CASEROOT/xmlchange**

```
cases/b.day1.0> ./xmlchange --help
usage: xmlchange [-h] [-d] [-v] [-s] [--caseroot CASEROOT] [--append]
                 [--subgroup SUBGROUP] [--id ID] [--val VAL] [--file FILE]
                 [--delimiter DELIMITER] [--dryrun] [--noecho] [-f]
                 [-loglevel LOGLEVEL]
                 [listofsettings]
Allows changing variables in env *xml files via a command-line interface.
This provides two main benefits over editing the xml files by hand:
  - Settings are checked immediately for validity
  - Settings are echoed to the CaseStatus file, providing a "paper trail" of
    changes made by the user.
Examples:
   To set a single variable:
      ./xmlchange REST N=4
   To set multiple variables at once:
      ./xmlchange REST OPTION=ndays,REST N=4
   Alternative syntax (no longer recommended, but supported for backwards
   compatibility; only works for a single variable at a time):
      ./xmlchange --id REST N --val 4
 etc....
```

Note: argument –subgroup applies change to XML variable in XML element named <group>

# **CESM2 CASEROOT XML settings**

http://www.cesm.ucar.edu/models/cesm2/component\_settings

Live demo...

Take-away points

Every component defines its own XML settings in the CASEROOT env\_\*.xml files

## Work Flow: Super Quick Start

```
# one time step - create a directory to store your experiment case roots
mkdir ~/cases
# go into scripts subdirectory of cime
cd /glade/p/cesm/tutorial/cesm2.1_tutorial_2021/cime/scripts
# create a new case in the directory "cases" in your home directory
./create newcase --case ~/cases/b.day1.0 --res f19 g17 --compset B1850
# go into the case you just created in the last step
cd ~/cases/b.day1.0
# invoke case.setup
./case.setup
# build the executable (cheyenne specific commands!)
gcmd -- ./case.build
# submit your run to the batch queue
./case.submit
```

#### case.setup

Notice the "./" before any command run in the CASEROOT! Run ./case.setup --help in the lab session.

```
cases/b.day1.0> ./case.setup
Setting resource.RLIMIT_STACK to -1 from (307200000, -1)
/glade/u/home/fischer/cases/b.day1.0/env_mach_specific.xml already exists, delete
job is case.run USER_REQUESTED_WALLTIME None USER_REQUESTED_QUEUE None
Creating batch scripts
Writing case.run script from input template /glade/p/cesm/tutorial/cesm2.1.1_tutor
Creating file .case.run
Writing case.st_archive script from input template /glade/p/cesm/tutorial/cesm2.1
Creating file case.st_archive
Creating user_nl_xxx files for components and cpl
If an old case build already exists, might want to run 'case.build --clean' before
You can now run './preview_run' to get more info on how your case will be run
cases/b.day1.0>
```

#### case.setup creates:

- RUNDIR and EXEROOT directories
- user\_nl\_xxx files user customizable component namelist files
- scripts case.run, case.st\_archive, and Macros.make file
- hidden files .case.run and .env\_mach\_specific.\* which can help with debugging
- CaseDocs directory NOTE: these files should not be edited!

# **CESM2** Namelist files and settings

http://www.cesm.ucar.edu/models/cesm2/component\_settings

Live demo...

Take-away points

- Every component defines its own namelist file in the RUNDIR by combining the default component namelist with the CASEROOT user\_nl\_[comp] file.
- The CASEROOT preview\_namelist script can be used to check user defined namelist settings in the user\_nl\_[comp] files.

# CASEROOT, EXEROOT and RUNDIR case.setup updates files in the CASEROOT and creates these machine dependent directories

cases/b.day1.0> ./xmlquery RUNDIR,EXEROOT

Results in group build\_def EXEROOT: /glade/scratch/fischer/b.day1.0/bld

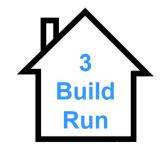

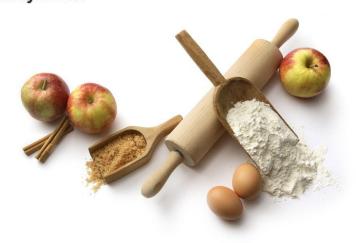

## Work Flow: Super Quick Start

Set of commands to build and run the model on a supported machine: "cheyenne"

```
# one time step - create a directory to store your experiment case roots
mkdir ~/cases
# go into scripts subdirectory of cime
cd /glade/p/cesm/tutorial/cesm2.1 tutorial 2021/cime/scripts
# create a new case in the directory "cases" in your home directory
./create newcase --case ~/cases/b.day1.0 --res f19 g17 --compset B1850
# go into the case you just created in the last step
cd ~/cases/b.day1.0
# invoke case.setup
./case.setup
# build the executable (cheyenne specific commands!)
gcmd -- ./case.build
# submit your run to the batch queue
                                      The "qcmd --" is for Cheyenne only!
./case.submit
```

#### **Build the Model**

- Modifications before build
  - Change env\_build.xml values before running case.build
  - Introduce any modified source code in SourceMods/ before building
  - To completely rebuild, run case.build --clean-all first
  - The case.build script
  - Checks and consolidates the user namelists files into single nl files
  - Builds the individual component libraries and model executable
  - If any inputdata is missing,
    - Build aborts, but provides a list of missing files
    - Run ./check\_input\_data --download to acquire missing data
    - This will use svn or gridftp to put required data in the inputdata directory defined by XML variable DIN\_LOC\_ROOT
    - Then re-run case.build script

**NOTE:** On NCAR machine Cheyenne, the case build script should always be called as follows:

#### qcmd -- ./case.build

This compiles the model on a compute node reducing the load on the login nodes and prevents a timeout.

## Running the case.build Script

```
cases/b.day1.0> setenv CESM BLD TEMPLATE /glade/p/cesm/tutorial/templates/cesm2.1.1 b1850/bld
cases/b.day1.0> qcmd -- ./case.build
Submitting command to PBS using account CESM0005:
    ./case.build
Waiting for job 7394242.chadmin1.ib0.cheyenne.ucar.edu to start ...
Building case in directory /glade/u/home/fischer/cases/b.day1.0
sharedlib only is False
model only is False
Setting resource.RLIMIT STACK to -1 from (-1, -1)
Generating component namelists as part of build
- Prestaging REFCASE (/glade/p/cesmdata/cseg/inputdata/cesm2 init/b.e20.B1850.f19 g17.release cesm2 1 0.020/0301-01-01) to /glade/scratch/fischer/b.dayl.0/run
Copy rpointer /glade/p/cesmdata/cseg/inputdata/cesm2 init/b.e20.B1850.f19 g17.release cesm2 1 0.020/0301-01-01/rpointer.ocn.restart
Copy rpointer /glade/p/cesmdata/cseg/inputdata/cesm2 init/b.e20.B1850.f19 g17.release cesm2 1 0.020/0301-01-01/rpointer.ice
Copy rpointer /glade/p/cesmdata/cseg/inputdata/cesm2 init/b.e20.B1850.f19 g17.release cesm2 1 0.020/0301-01-01/rpointer.lnd
Copy rpointer /glade/p/cesmdata/cseg/inputdata/cesm2 init/b.e20.B1850.f19 g17.release cesm2 1 0.020/0301-01-01/rpointer.rof
Copy rpointer /glade/p/cesmdata/cseg/inputdata/cesm2 init/b.e20.B1850.f19 g17.release cesm2 1 0.020/0301-01-01/rpointer.atm
Copy rpointer /glade/p/cesmdata/cseg/inputdata/cesm2 init/b.e20.B1850.f19 g17.release_cesm2 1_0.020/0301-01-01/rpointer.ocn.tavg.5
Copy rpointer /glade/p/cesmdata/cseg/inputdata/cesm2 init/b.e20.B1850.f19 g17.release cesm2 1 0.020/0301-01-01/rpointer.glc
Copy rpointer /glade/p/cesmdata/cseg/inputdata/cesm2 init/b.e20.B1850.f19 g17.release cesm2 1 0.020/0301-01-01/rpointer.ocn.ovf
Copy rpointer /glade/p/cesmdata/cseg/inputdata/cesm2 init/b.e20.B1850.f19 g17.release cesm2 1 0.020/0301-01-01/rpointer.dry
Creating component namelists
   Calling /glade/p/cesm/tutorial/cesm2.1.1 tutorial/components/cam//cime config/buildnml
     ...calling cam buildcpp to set build time options
CAM namelist copy: file1 /glade/u/home/fischer/cases/b.day1.0/Buildconf/camconf/atm in file2 /glade/scratch/fischer/b.day1.0/run/atm in
   Calling /glade/p/cesm/tutorial/cesm2.1.1 tutorial/components/clm//cime config/buildnml
   Calling /glade/p/cesm/tutorial/cesm2.1.1 tutorial/components/cice//cime config/buildnml
     ...buildnml calling cice buildcpp to set build time options
   Calling /glade/p/cesm/tutorial/cesm2.1.1 tutorial/components/pop//cime config/buildnml
     ... buildnml: calling pop buildcpp to set build time options
   Calling /glade/p/cesm/tutorial/cesm2.1.1 tutorial/components/mosart//cime config/buildnml
   Running /glade/p/cesm/tutorial/cesm2.1.1 tutorial/components/cism//cime config/buildnml
   Calling /glade/p/cesm/tutorial/cesm2.1.1 tutorial/components/ww3//cime config/buildnml
   Calling /glade/p/cesm/tutorial/cesm2.1.1_tutorial/cime/src/components/stub_comps/sesp/cime_config/buildnml
   Calling /glade/p/cesm/tutorial/cesm2.1.1 tutorial/cime/src/drivers/mct/cime config/buildnml
Finished creating component namelists
Building gptl with output to file /glade/scratch/fischer/b.day1.0/bld/gptl.bldlog.190731-152702
   Calling /glade/p/cesm/tutorial/cesm2.1.1 tutorial/cime/src/build scripts/buildlib.gptl
Building mct with output to file /glade/scratch/fischer/b.dayl.0/bld/mct.bldlog.190731-152702
   Calling /glade/p/cesm/tutorial/cesm2.1.1 tutorial/cime/src/build scripts/buildlib.mct
Building pio with output to file /glade/scratch/fischer/b.day1.0/bld/pio.bldlog.190731-152702
   Calling /glade/p/cesm/tutorial/cesm2.1.1 tutorial/cime/src/build scripts/buildlib.pio
Building csm share with output to file /glade/scratch/fischer/b.day1.0/bld/csm share.bldlog.190731-152702
   Calling /glade/p/cesm/tutorial/cesm2.1.1 tutorial/cime/src/build scripts/buildlib.csm share
          Building clm4 5/clm5 0 Library
Building lnd with output to /glade/scratch/fischer/b.day1.0/bld/lnd.bldlog.190731-152702
clm built in 1.693829 seconds
Building atm with output to /glade/scratch/fischer/b.day1.0/bld/atm.bldlog.190731-152702
Building ice with output to /glade/scratch/fischer/b.day1.0/bld/ice.bldlog.190731-152702
Building ocn with output to /glade/scratch/fischer/b.day1.0/bld/ocn.bldlog.190731-152702
Building rof with output to /glade/scratch/fischer/b.day1.0/bld/rof.bldlog.190731-152702
Building glc with output to /glade/scratch/fischer/b.day1.0/bld/glc.bldlog.190731-152702
Building wav with output to /glade/scratch/fischer/b.day1.0/bld/wav.bldlog.190731-152702
Building esp with output to /glade/scratch/fischer/b.day1.0/bld/esp.bldlog.190731-152702
mosart built in 1.559792 seconds
cice built in 1.694304 seconds
sesp built in 2.395237 seconds
pop built in 5.087418 seconds
cam built in 9.661922 seconds
Component glc build complete with 3 warnings
cism built in 155.652131 seconds
ww built in 155.668007 seconds
Building cesm with output to /glade/scratch/fischer/b.day1.0/bld/cesm.bldlog.190731-152702
Time spent not building: 7.792995 sec
Time spent building: 193.260044 sec
MODEL BUILD HAS FINISHED SUCCESSFULLY
cases/b.dav1.0>
```

Namelist creation

**Model Build** 

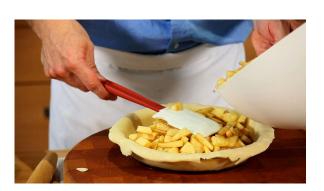

## Work Flow: Super Quick Start

Set of commands to build and run the model on a supported machine: "cheyenne"

```
# one time step – create a directory to store your experiment case roots
mkdir ~/cases
# go into scripts subdirectory of cime
cd /glade/p/cesm/tutorial/cesm2.1 tutorial 2021/cime/scripts
# create a new case in the directory "cases" in your home directory
./create newcase --case ~/cases/b.day1.0 --res f19 g17 --compset B1850
# go into the case you just created in the last step
cd ~/cases/b.day1.0
# invoke case.setup
./case.setup
# build the executable (cheyenne specific commands!)
gcmd -- ./case.build
# submit your run to the batch queue
./case.submit
```

#### Set Job project number and batch queue if needed...

```
cheyenne5 cases/b.day1.0> ./xmlquery -p PROJECT
Results in group case.run
        PROJECT: UESMOOO8
        PROJECT REQUIRED: TRUE
Results in group case.st_archive
        PROJECT: UESM0008
        PROJECT REQUIRED: TRUE
                                                          IMPORTANT! DO THIS
cheyenne5 cases/b.day1.0> ./xmlchange PROJECT=UESM0009 
cheyenne5 cases/b.day1.0> ./xmlquery -p QUEUE
Results in group case,run
        JOB_QUEUE: regular
        USER REQUESTED QUEUE:
Results in group case.st_archive
        JOB_QUEUE: share
        USER_REQUESTED_QUEUE:
cheyenne5 cases/b.day1.0>
```

## **Running the Model**

```
cases/b.day1.0> ./xmlquery DOUT S
       DOUT S: TRUE
                                                                                                Check archive and
cases/b.day1.0> ./xmlquery STOP N,STOP OPTION
                                                                                                Run options
Results in group run begin stop restart
        STOP N: 5
       STOP OPTION: ndays
cases/b.day1.0> ./case.submit
Setting resource.RLIMIT STACK to -1 from (307200000, -1)
 - Prestaging REFCASE (/glade/p/cesmdata/cseg/inputdata/cesm2 init/b.e20.B1850.f19 g17.release cesm2 1 0.020/0301-01-01) to /glade/scratch/fischer/b.day1.0/run
Copy rpointer /glade/p/cesmdata/cseg/inputdata/cesm2 init/b.e20.B1850.f19 g17.release cesm2 1 0.020/0301-01-01/rpointer.ocn.restart
Creating component namelists
   Calling /glade/p/cesm/tutorial/cesm2.1.1 tutorial/components/cam//cime config/buildnml
CAM namelist copy: file1 /glade/u/home/fischer/cases/b.day1.0/Buildconf/camconf/atm in file2 /glade/scratch/fischer/b.day1.0/run/atm in
   Calling /glade/p/cesm/tutorial/cesm2.1.1 tutorial/components/clm//cime config/buildnml
                                                                                                                       Check if namelists need
   Calling /glade/p/cesm/tutorial/cesm2.1.1 tutorial/components/cice//cime config/buildnml
   Calling /glade/p/cesm/tutorial/cesm2.1.1 tutorial/components/pop//cime config/buildnml
   Calling /glade/p/cesm/tutorial/cesm2.1.1 tutorial/components/mosart//cime config/buildnml
                                                                                                                       to be rebuilt
   Running /glade/p/cesm/tutorial/cesm2.1.1 tutorial/components/cism//cime config/buildnml
   Calling /glade/p/cesm/tutorial/cesm2.1.1 tutorial/components/ww3//cime config/buildnml
   Calling /glade/p/cesm/tutorial/cesm2.1.1 tutorial/cime/src/components/stub comps/sesp/cime config/buildnml
   Calling /glade/p/cesm/tutorial/cesm2.1.1 tutorial/cime/src/drivers/mct/cime config/buildnml
Finished creating component namelists
                                                                                              Check input data
Checking that inputdata is available as part of case submission
Setting resource.RLIMIT STACK to -1 from (-1, -1)
Loading input file list: 'Buildconf/clm.input data list'
Loading input file list: 'Buildconf/cpl.input data list'
Loading input file list: 'Buildconf/pop.input data list'
Loading input file list: 'Buildconf/ww3.input data list'
Loading input file list: 'Buildconf/cice.input data list'
Loading input file list: 'Buildconf/cism.input data list'
Loading input file list: 'Buildconf/mosart.input data list'
Loading input file list: 'Buildconf/cam.input data list'
- Prestaging REFCASE (/glade/p/cesmdata/cseg/inputdata/cesm2 init/b.e20.B1850.f19 g17.release cesm2 1 0.020/0301-01-01) to /glade/scratch/fischer/b.dayl.0/run
Copy rpointer /glade/p/cesmdata/cseg/inputdata/cesm2 init/b.e20.B1850.f19 g17.release cesm2 1 0.020/0301-01-01/rpointer.ocn.restart
 - Prestaging REFCASE (/glade/p/cesmdata/cseg/inputdata/cesm2 init/b.e20.B1850.f19 g17.release cesm2 1 0.020/0301-01-01) to /glade/scratch/fischer/b.day1.0/run
Copy rpointer /glade/p/cesmdata/cseg/inputdata/cesm2 init/b.e20.B1850.f19 g17.release cesm2 1 0.020/0301-01-01/rpointer.ocn.restart
Creating component namelists
                                                                                                            Submit case.st archive
Finished creating component namelists
Check case OK
                                                           Submit case.run
                                                                                                            dependent
submit jobs case.run
Submit job case.run
                                                                                                            on the successful completion
Submitting job script qsub -q regular -l walltime=12:00:00 -A P93300606 -v ARGS FOR SCRIPT='--resubmit' .case.run
Submitted job id is 7394313.chadmin1.ib0.chevenne.ucar.edu
                                                                                                            of case.run
Submit job case.st archive
Submitting job script qsub -q share -l walltime=0:20:00 -A P93300606 -W depend=afterok:7394313.chadmin1.ib0.cheyenne.ucar.edu -v ARGS FOR SCRIPT='--resubmit' case.st archive
Submitted job id is 7394314.chadmin1.ib0.cheyenne.ucar.edu
Submitted job case.run with id 7394313.chadmin1.ib0.cheyenne.ucar.edu
Submitted job case.st archive with id 7394314.chadmin1.ib0.cheyenne.ucar.edu
                                                                                              Batch job status
cases/b.day1.0> qstat
Job id
                                              Time Use S Queue
                              User
                                                                                              qstat -u testusr1
7394314.chadminl b.dayl.O.st arc fischer
                                                    0 H shareex
```

0 Q regular

7394313.chadminl b.day1.0.run

cases/b.dav1.0>

#### Check the CASEROOT CaseStatus file

- Check the files in the RUNDIR as the model is running and once it is finished
- Check the files in the DOUT\_S\_ROOT directory as the case.st\_archive script is running and once it is finished

```
cases/b.dayl.0> cat CaseStatus
2019-07-31 15:14:10: case.setup starting
                                                                In the Lab:
2019-07-31 15:14:11: case.setup success
2019-07-31 15:20:02: case.build starting
    509
2019-07-31 15:24:30: build.clean starting
-----
2019-07-31 15:24:33: build.clean success
______
2019-07-31 15:25:26: case.setup starting
2019-07-31 15:26:47: case.setup success
2019-07-31 15:27:02: case.build starting
CESM version is release-cesm2.1.1
Processing externals description file : Externals.cfg
Processing externals description file : Externals_CLM.cfg
Processing externals description file : Externals POP.cfg
Processing externals description file : Externals_CISM.cfg
Checking status of externals: clm, fates, ptclm, mosart, ww3, cime, cice, pop, cvmix, marbl, cism, source_cism, rtm,
   ./cime
       clean sandbox, on cime cesm2 1 1 tutorial
   ./components/cam
       clean sandbox, on cam1/release tags/cam cesm2 1 rel 29/components/cam
   ./components/cice
       clean sandbox, on cice5_cesm2_1_1 20190321
   ./components/cism
       clean sandbox, on release-cesm2.0.04
   ./components/cism/source cism
       clean sandbox, on release-cism2.1.03
   ./components/clm
       clean sandbox, on release-clm5.0.25
   ./components/clm/src/fates
       clean sandbox, on fates s1.21.0 a7.0.0 br rev2
   ./components/clm/tools/PTCLM
       clean sandbox, on PTCLM2 180611
   ./components/mosart
       clean sandbox, on release-cesm2.0.03
   ./components/pop
       clean sandbox, on pop2 cesm2 1 rel n06
   ./components/pop/externals/CVMix
       clean sandbox, on v0.93-beta
   ./components/pop/externals/MARBL
       clean sandbox, on cesm2.1-n00
   ./components/rtm
       clean sandbox, on release-cesm2.0.02
   ./components/ww3
       clean sandbox, on ww3 181001
2019-07-31 15:30:23: case.build success
```

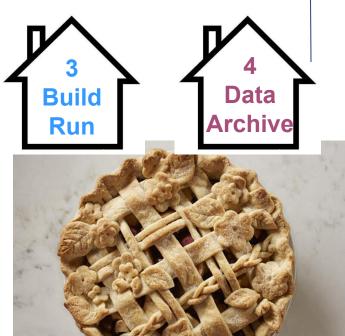

2019-07-31 15:34:27: case.submit success case.run:7394313.chadminl.ib0.cheyenne.ucar.edu, case.st\_archive:7394314.chadminl.ib0.cheyenne.ucar.edu

2019-07-31 15:34:20: case.submit starting

#### **Preview for postprocessing model output**

https://csegweb.cgd.ucar.edu/experiments/public/

Live Demo...

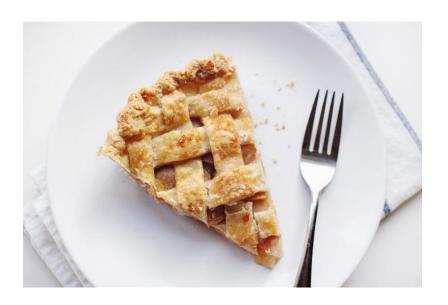

## **Expert feature: create\_clone**

- The CIMEROOT/scripts/create\_clone tool copies an existing case to make a new copy.
- Things that are copied:
  - Most (not all) env\_\*.xml settings.
  - user\_nl\_xxx files
  - Macros
  - SourceMods
  - Batch system files
  - README.case
- Not copied:
  - Logs
  - Timing files
- Invocation (from CIMEROOT/scripts directory):
  - ./create\_clone --clone ~/cases/b.day1.0 --case ~/cases/b.day1.2

## **Best practices for copying cases**

- Using "cp –R" does not work!
- When using create\_clone, make sure that your changes will be minor:
  - Same version of the code!
  - Same grid
  - Same compset
  - Namelist/SourceMods changes not too complex.
- Document changes in your case directory so that they are easy to track: README.case is a great place.
- If your changes are more complex, if you use multiple code versions, or if you have to create a great many cases at once, consider writing your own script to set up your cases.

## **Porting**

#### Porting details will be covered in Wednesday's 1:00 p.m. lecture

CIME Documentation Part 2 – <a href="http://esmci.github.io/cime/">http://esmci.github.io/cime/</a>

- On supported machines no porting is necessary
- On new machines porting needs to be done

#### From the CESM2 webpage:

http://www.cesm.ucar.edu/models/cesm2/linux\_cluster/

## NCAR's Experience Porting and Running CESM2 on a Medium-sized Linux Cluster

NCAR typically runs CESM on large super-computers with 4096 cores on <u>yellowstone</u> and 2160 cores on <u>cheyenne</u>. However, we also port, run and regularly tested CESM on a more moderately-sized Linux cluster.

NCAR's Climate and Global Dynamics (CGD) division maintains a medium-size Linux cluster called **hobart** to support research and development.

This page details our experiences on **hobart** that might help other institutions port and run CESM2 on their Linux clusters.

\* NOTE \* This is for information purposes only. Please use the DiscussCESM forums to post your questions regarding porting and running on your particular Linux cluster.

#### **Linux Cluster Hardware Specifications**

#### Single login node with the following specifications:

Hostname: hobart

Operating System: CentOS Linux release 7.2.1511 (Core) x86\_64 Kernal: 3.10.0-327.el7.x86\_64 Processor(s): 16 X Intel(R) Xeon(R) CPU W5580 @ 3.20GHz

CPU MHz: 3192.072

Total Memory: 74.05 GB Total Swap: 1.04 GB

#### 32 compute nodes with the following specifications for each node:

Operating System: CentOS Linux release 7.2.1511 (Core) x86\_64

Kernal: 3.10.0-327.el7.x86\_64

Processor(s): 48 X Intel(R) Xeon(R) CPU ES-2670 v3 @ 2.30GHz

CPU MHz: 23000.000 Total Memory: 98.59 GB Total Swap: 1.04 GB

#### Available shared disk space for run and build directories:

## More Information/Getting Help

Model User Guides: http://www.cesm.ucar.edu/models/cesm2.0

# **Active or Prognostic Components**

Each model component page contains descriptions and documentation for active or prognostic models.

- Atmosphere
- Land
- · Land Ice
- Ocean
- Sea Ice
- River Runoff
- Wave

## More Information/Getting Help

CESM Bulletin Board: <a href="http://bb.cgd.ucar.edu/">http://bb.cgd.ucar.edu/</a>

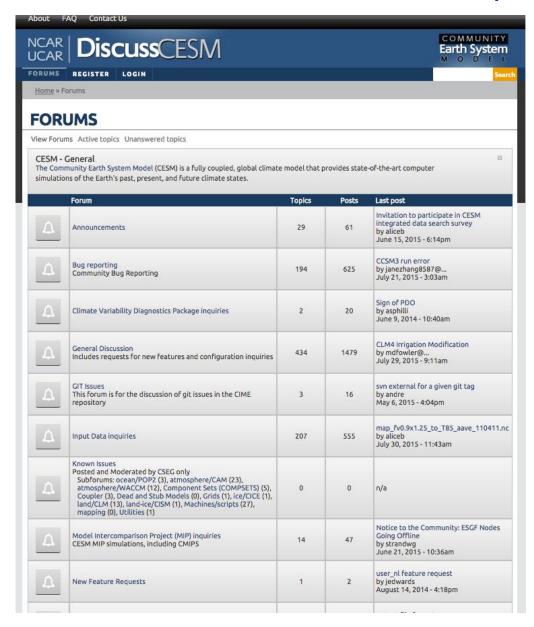

- Register as a forums user by entering your valid information in the registration form
- Subscribe to forums of interest especially the "Announcements" and "Known Problems" – this is one way that we communicate updates to you!
- Join the CESM participants email list at:
  - http://mailman.cgd.ucar.edu/mailman/listinfo/ccsm-participants
- Create a github account and opt-in to "watch" CESM related repositories

## More Information/Getting Help

**CESM tutorial:** http://www.cesm.ucar.edu/events/tutorials/

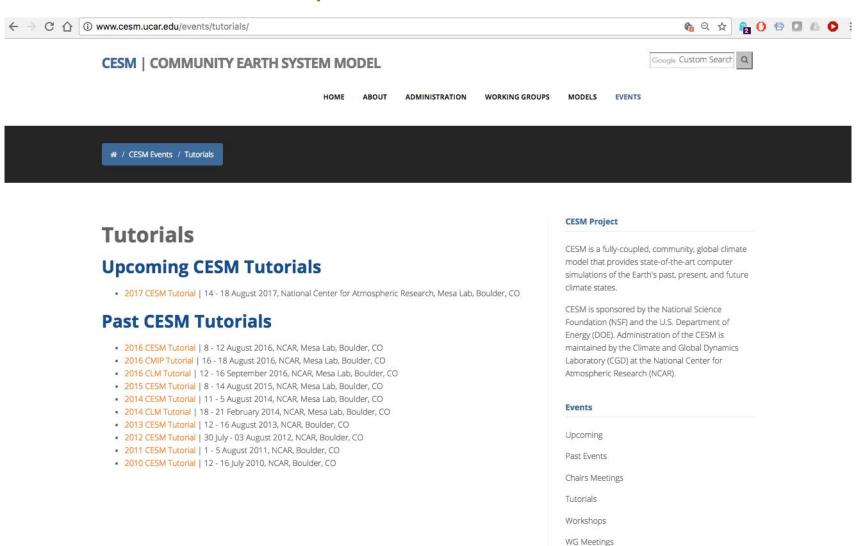

### Thank You!

#### The UCAR Mission is:

To advance understanding of weather, climate, atmospheric composition and processes;

To provide facility support to the wider community; and,

To apply the results to benefit society.

NCAR is sponsored by the National Science Foundation

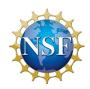

#### Notes for this tutorial

There are a few things we will do this week that are different from running normally on cheyenne.

• We will be using code in "/glade/p/cesm/tutorial" this week. Normally, you check out your own version. The tutorial code refers to a special account key that will not work in the future!

#### Some general tips:

- We will use short case directory names, but in the future you may want to use longer names so that cases are easier to find. Typically, case names should include the compset, grid, and possibly a short name for the experiment.
- While CESM is building, you can open a second terminal window and log in to cheyenne again. This allows you to look around or do other things while waiting for a job to complete.

### Day 1 Exercise 0

• This afternoon we will simply be introducing you to the system and running for the first time.

Step 1: If you are not familiar with the Linux csh environment, then review this cheat sheet with a list of common commands: <a href="http://www.geol.lsu.edu/jlorenzo/ReflectSeismol/labs/unix-cheatsheet.pdf">http://www.geol.lsu.edu/jlorenzo/ReflectSeismol/labs/unix-cheatsheet.pdf</a>

Step 2: From your tutorial machine window prompt, login to cheyenne:

ssh -Y [username]@cheyenne.ucar.edu

One Time Setup: Check your default login environment settings:

NOTE: All new tutorial logins default to bash

For tcsh users: You should have a .tcshrc file already present in your home directory. If you do not, please copy over the following file:

cp/glade/p/cesm/tutorial/tcshrc ~/.tcshrc

Then, change to your home directory and source the file:

cd; source .tcshrc

If you have an existing .tcshrc file and do not wish to overwrite it, please copy the contents of the /glade/p/cesm/tutorial/tcshrc file to your .tcshrc file.

For bash users: You may have a .profile file already present in your home directory. If you do not, please copy over the following file

cp/glade/p/cesm/tutorial/profile ~/.profile

Then, change to your home directory and source the file:

cd; source .profile

If you have an existing .profile file and do not wish to overwrite it please copy the contents of the /glade/p/cesm/tutorial/profile file to your .profile file.

### Day 1 Exercise 1

- This afternoon we will simply be introducing you to the system and running for the first time. After each step, check the files in the CASEROOT, EXEROOT, RUNDIR and DOUT\_S\_ROOT directories.
- Log in to cheyenne and run the following steps.

```
# One time step
mkdir ~/cases
# go into scripts directory of the tutorial source code download
cd /glade/p/cesm/tutorial/cesm2.1 tutorial 2021/cime/scripts
# (1) create a new case in the directory "cases" in your home directory (don't forget the "./")
./create newcase --case ~/cases/b.day1.0 --res f19 g17 --compset B1850
# go into the case you just created in the last step
cd ~/cases/b.day1.0
./xmlquery CASEROOT
# (2) invoke case.setup
./case.setup
./xmlquery EXEROOT
./xmlquery RUNDIR
# (3) check the queue settings for the day to make sure they are correct and change if necessary!
./xmlquery JOB QUEUE
./xmlquery PROJECT
(if necessary...)
./xmlchange JOB QUEUE=regular
./xmlchange PROJECT=UESM0009
# (4) build the executable on a cheyenne compute node
gcmd -- ./case.build
```

### Day 1 Exercise 1 – continued

This afternoon we will simply be introducing you to the system and running for the first time. After each step, check the files in the CASEROOT, EXEROOT, RUNDIR and DOUT\_S\_ROOT directories.

# (5) submit your run to the batch queue NOTE - In previous tutorials we used dedicated projects and queues, but this year we will be using the same project number and queue each day. So, there is no longer a need to change the JOB QUEUE before submitting your run. Now, submit ./case.submit qstat -u [loginname] ./xmlquery DOUT S ROOT

### Day 1 Exercises 2-3

```
# Exercise 1: Check on your case and resubmit when it is complete.
qstat -u [loginname]
cat CaseStatus
# Changing options like STOP N and STOP OPTION would increase run length.
./xmlchange CONTINUE RUN=TRUE
./case.submit
# Note that if you make a mistake, you can kill the job using its ID number displayed when you run qstat
# qdel <job id>
# Exercise 2: create clone
# Go back to the CIMEROOT scripts directory
cd /glade/p/cesm/tutorial/cesm2.1 tutorial 2021/cime/scripts
# Make a clone of the case
./create clone --clone ~/cases/b.day1.0 --case ~/cases/b.day1.2
# Take a look in the create clone directory.
# What is the value of CONTINUE RUN in the new directory (this is in env run.xml)?
# What does README.case look like?
# What other files are copied over?
# What would be the next step in building and running the cloned case?
```

# Questions to answer on your own:

#### Yes, these could be on a quiz!

- 1. What is the value of XML variable CASEROOT?
- What do CASEROOT scripts check\_case, pelayout, preview\_run, and preview\_namelists do?
- 3. When do you need to run ./case.setup --reset?
- 4. What files are in the CASEROOT/LockedFiles before case.submit?
- 5. Why is there a CASEROOT/LockedFlles directory?
- 6. When do you need to run ./case.build --clean? What about ./case.build --clean-all?
- 7. How do you change the JOB\_QUEUE XML setting using xmlchange for both the case.run and case.st\_archive scripts?
- 8. What are some of the XML variables that you need to specify a subgroup argument to ./xmlquery or ./xmlchange?
- 9. When can you make XML changes in the workflow?

#### **Further exercises**

Some suggestions if you finish early today:

- Look through the exercises from Christine Shields to get a preview of this Tuesday's topics.
- Look through the CESM2 web page and other information online. Try to get a feel for what information you would need to set up your own cases.

http://www.cesm.ucar.edu and http://www.cesm.ucar.edu/models/cesm2 and https://www2.cisl.ucar.edu/resources/computational-systems/cheyenne

 Try using the "ncview" command on one of the history files in your run directory. This is a simple but useful tool for taking a quick look at output. First, look at the system modules loaded in your login environment:

module list

If noview is not listed, then load it into your environment using:

module load neview

- Take a quick look at the NCO utilities for manipulating netCDF files: <u>http://nco.sourceforge.net/nco.html</u>
- PLEASE register as a new user on the DiscussCESM Forums website at: <a href="http://bb.cgd.ucar.edu">http://bb.cgd.ucar.edu</a>

Include a valid email, name, job title, and organization so I can approve your request and keep the spammers out! At a minimum, subscribe to the "Announcements" and "Known Problems" forums.

Sign-up for E-mail Notifications: <u>CCSM Participants Mailman Registration</u>

### **Day 1 Auxiliary Exercises**

In Wednesday's lab session you will be learning how to run the various diagnostic packages. You will also learn about the types of tools that are commonly used on model output. Here are some exercises that you can do to prepare yourself for Wednesday's lab session.

Go to the CESM1 Large Ensemble Community Project page
 <a href="http://www.cesm.ucar.edu/projects/community-projects/LENS/">http://www.cesm.ucar.edu/projects/community-projects/LENS/</a>
 After reading the project overview click on the "Diagnostics" link. Take a look at the available experiments and look at diagnostics output from the atmosphere, sea ice, land, and ocean

diagnostics packages. Become familiar with the types of calculations the packages do.

- Go to each of the prognostic model web pages
- See <a href="http://www.cesm.ucar.edu/working\_groups/CVC/cvdp">http://www.cesm.ucar.edu/working\_groups/CVC/cvdp</a>. The Climate Variability Diagnostics
  Package (CVDP) is different from the other diagnostics packages in that it is usually run over an entire simulation and can be run on numerous simulations (CESM and non-CESM data) at once. The CVDP calculates the major modes of variability, trends, and provides a quantifiable metric table. Look at the website example comparisons.
- Go to <a href="http://climatedataguide.ucar.edu">http://climatedataguide.ucar.edu</a> and explore the site. The Climate Data Guide contains information on over 150 different datasets, provides inter-dataset comparisons, and has dataset pros and cons evaluated by expert dataset users.
- Python-based diagnostics can be very helpful. The GeoCAT team is developing many diagnostic tools for model output from NCAR models. To see examples of workflows using their tools, look here: <a href="https://geocat-examples.readthedocs.io/">https://geocat-examples.readthedocs.io/</a>